# Gas System Software Manual

Brookhaven National Laboratory

By Peter Kravtsov (E-mail: [pkravt@gmail.com](mailto:pkravt@gmail.com)**)**  This document location: [http://lkst.pnpi.nw.ru/pdf/phenix\\_soft.pdf](http://lkst.pnpi.nw.ru/pdf/phenix_soft.pdf)

> **May 2000**  *(updated November 2007)*

## *Introduction*

The software described in this document was developed for each of the PHENIX TEC/TRD, DC/PC, MuID, MuTr, TOF and HBD gas systems and for STAR TPC and TOF gas systems as well. The difference between software for these systems is negligible, therefore we will consider one gas system software in this document. It provides manual control of the gas system, data acquisition, shows measured system parameters and maintains the gas system database. Besides, the software reacts on some gas system faults and takes care for automatic recovering.

The gas system software works in Windows 2000 or Windows XP. The software consists of two on-line processes: main process, which does the most job, and DBWriter, which maintains the database. In addition, third application – DBViewer [1], can be used to visualize gas system parameters from the database or export data to text files for further analysis. The database used for gas system data is MS Access 97 (or 2000) database, which requires Data Access Objects (DAO3.5 for MS Access 97 or DAO3.6 for MS Access 2000) be installed on computer for normal work of DBWriter and DBViewer [1]. Data Access Objects are included in MS Office 97 (2000) installation. It is not necessary to install MS Office to use DAO in Windows XP. The main process logs every gas system event into text file (this can be redirected to Windows application event log in future).

The main control process contains two threads. The first one provides graphical user interface (GUI) and events log, while the second thread does data acquisition, device control and alarms handling. The priority of the second thread is set to highest value for reliable work in crowded system.

#### *Main Process*

The main process of the gas system software gives user a possibility to control gas system manually (Fig. 1). It has simplified gas scheme in the main window [3]. The buttons on the gas scheme represent every solenoid valve and device controlled by software. Red button state means either closed valve or switched off device, while green one stays for open valve or switched on device. Note that some solenoid valves and devices are controlled by the Alarm System (see Alarm System Manual [2] for details) and the pressure switch, therefore they may block software control.

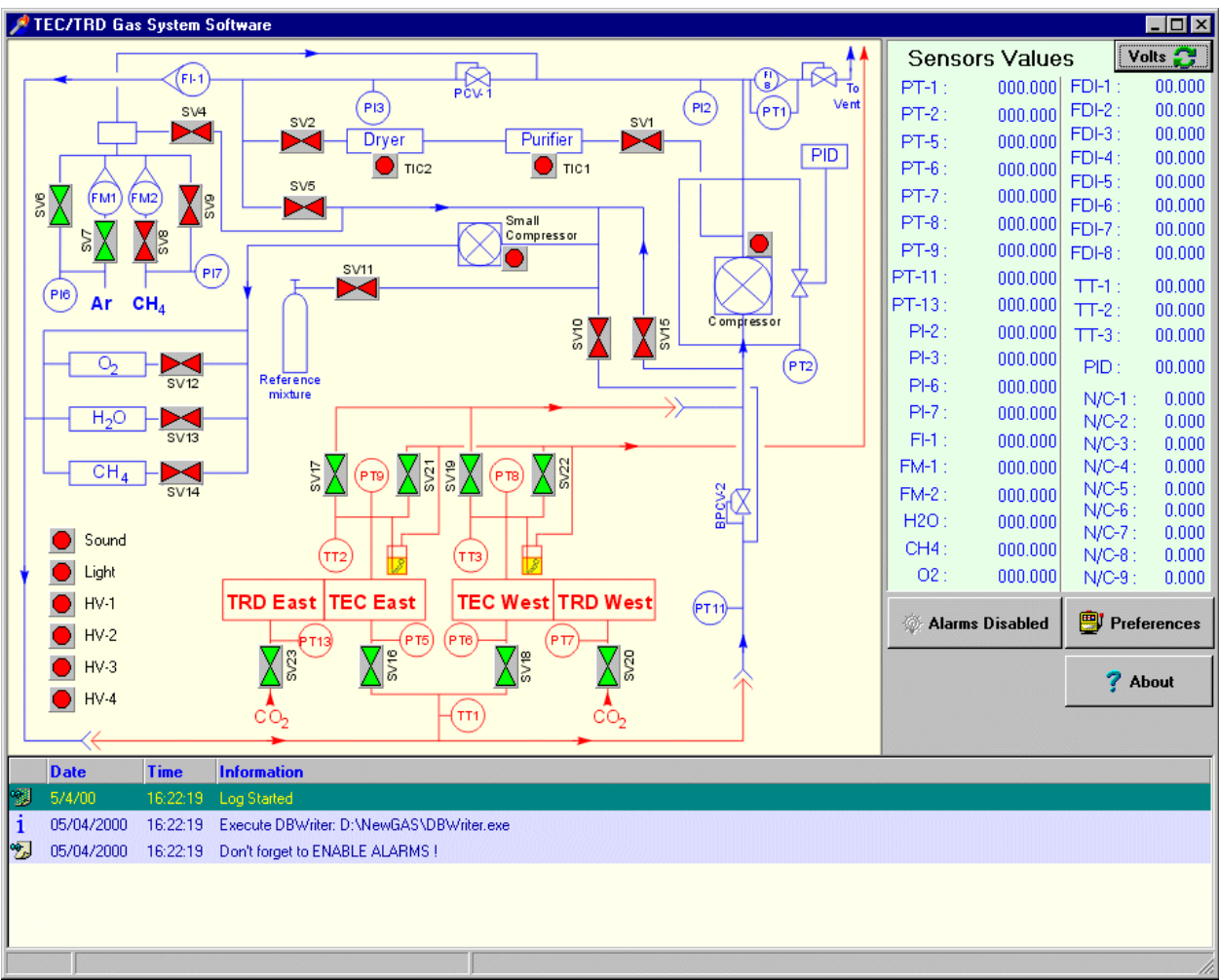

Fig. 1. Manual control of gas system.

All the sensors being read by the software are displayed at right side of the window. There is a possibility to see sensor's voltages, which can be useful for coefficients calculation. The buttons beneath the sensors list are used to enable or disable alarms and open preferences window. Note that all alarms are disabled by default at program start. There are also trackbars for the flowmeters control (optionally). Each software event is logged into the event log at the bottom of the main window and into text log file as well. Text file is tab-delimited and it's easy to analyze it in MS Excel. When the program starts, it executes DBWriter automatically.

|                 | $\times$ Alarms setup : PT6 high                   |             |                            |                |             |   |                                                                  |                                                                                                    | ○回图 |  |
|-----------------|----------------------------------------------------|-------------|----------------------------|----------------|-------------|---|------------------------------------------------------------------|----------------------------------------------------------------------------------------------------|-----|--|
|                 | Analog Inputs Configuration   Alarms Configuration |             |                            |                |             |   |                                                                  |                                                                                                    |     |  |
| Name            | KA.                                                | KB          | unit                       | İΝ             | AVG         | E |                                                                  | <b>Program preferences:</b>                                                                                                    |     |  |
| $PT-1$          | 1.204                                              | 6.229       | PSI                        | $\mathbf{1}$   | 1.000       |   | $\bigvee$ OK / Save                                              |                                                                                                    |     |  |
| $PT-2$          | 1.204                                              | 6.229       | PSI                        | $\overline{c}$ | 1.000       |   |                                                                  | DAQ database Interval:<br>20 <sub>sec</sub>                                                                                                    |     |  |
| $PT-3$          | 1.204                                              | 6.229       | PSI                        | 3              | 1.000       |   | X Cancel<br>Save to file                                         | and the material and the con-<br>Don't make it too small, because<br>each reading is stored in database !<br><b>DAQ Interval:</b><br>1 sec<br>$\mathbf{r}$<br>$\mathbf{I}$ |     |  |
| $PT-4$          | 1.204                                              | 20.764      | "WC                        | $\overline{4}$ | 1.000       |   |                                                                  |                                                                                                    |     |  |
| $PT-6$          | 1.204                                              | 0.519       | "WC                        | 5              | 1.000       |   |                                                                  |                                                                                                    |     |  |
| $PT-7$          | 1.204                                              | 12.458      | "WC                        | 6              | 1.000       |   |                                                                  |                                                                                                    |     |  |
| PT-8            | 1.204                                              | 0.519       | "WC                        | $\overline{7}$ | 1.000       |   |                                                                  |                                                                                                    |     |  |
| $TT-1$          | 1.204                                              | 20.764      | C                          | 8              | 1.000       |   | цò<br>Load from file                                             |                                                                                                    |     |  |
| $TT-2$          | 1.204                                              | 20.764      | C                          | 9              | 1.000       |   |                                                                  |                                                                                                    |     |  |
| PT-B            | $-19.665$                                          | 42.189      | mbar                       | 10             | 1.000       |   | Export to Text<br>$S = (V-KA)*KB$<br>S-sensor value<br>V-voltage | c: \history.txt<br>크<br>Ask confirmation on every valve action<br>RS-485 Port: COM1<br>E                                                                                   |     |  |
| 02              | 1.204                                              | 207.641     | ppm                        | 11             | 1.000       |   |                                                                  |                                                                                                    |     |  |
| <b>H20</b>      | 1.204                                              | 207.641     | ppm                        | 12             | 1.000       |   |                                                                  |                                                                                                    |     |  |
| <b>iButhane</b> | 1.204                                              | 20.764      | $\%$                       | 13             | 1.000       |   |                                                                  |                                                                                                    |     |  |
| Res1            | 0.000                                              | 0.000       | $\%$                       | 14             | 1.000       |   |                                                                  |                                                                                                    |     |  |
| Res2            | 0.000                                              | 0.000       | $\boldsymbol{\mathcal{Z}}$ | 15             | 1.000       |   |                                                                  |                                                                                                    |     |  |
| Res3            | 0.000                                              | 0.000       | $\%$                       | 16             | 1.000       |   |                                                                  |                                                                                                    |     |  |
| $FM-1$          | 0.000                                              | 90.000      | sccm                       | 17             | 1.000       |   |                                                                  |                                                                                                    |     |  |
| Res4            | 0.000                                              | 0.000       | sccm                       | 18             | 1.000       |   |                                                                  |                                                                                                    |     |  |
| $FM-2$          | 0.000                                              | 5.000       | sccm                       | 19             | 1.000       |   |                                                                  | Export ALL settings to a file                                                                                                    |     |  |
| Res5            | 0.000                                              | 0.000       | sccm                       | 20             | 1.000       |   |                                                                  |                                                                                                    |     |  |
| $FM-3$          | 0.000                                              | 5.000       | sccm                       | 21             | 1.000       |   |                                                                  |                                                                                                    |     |  |
| Res6            | 0.000                                              | 0.000       | sccm                       | 22             | 1.000       |   |                                                                  |                                                                                                    |     |  |
|                 | $2.77 - 2.7$                                       | $- - - - -$ |                            | $-$            | $1.7 - 1.7$ | Ξ |                                                                  |                                                                                                    |     |  |

Fig. 2. Analog inputs configuration window.

The Preferences dialog window contains two tabs: Analog inputs configuration and Alarms configuration. First tabsheet (Fig. 2) allows one to adjust the translation coefficients for each sensor, it's name and physical units. Voltage is converted to physical value using the formula:

 $S = (V - KA) \cdot KB$ , where V is voltage, S – physical value. AVG parameter is averaging coefficient. Running average is calculating by the formula:  $\langle S_i \rangle$  = AVG ·  $S_i$  + (AVG - 1) ·  $\langle S_{i-1} \rangle$ . Thus, AVG=1 means no averaging, AVG=0.1 is equal to averaging by 10 samples.

The sensors configuration list can be saved to registry ([OK/Save] button), to binary file ([Save to file] button), loaded from binary file with [Load from file] button and exported to tab-delimited text file ([Export to Text] button). The [Export ALL settings to a file] button saves all software configuration parameters into registry text file (\*.reg) that can be easily restored. In order to restore such a file, one can just run it from explorer, for instance.

There are also trackbars for changing DAQ and database intervals. DAQ interval is time between readings of all sensors. Database interval is time between writing the sensor values into the database. User should not do it too small, because it increases the number of database records. Sensor values are stored in the database either after database interval timeout or in case of alarm happens. History file location resides underneath DAQ interval trackbar. All these parameters are saved into registry by [Ok/Save] button and restored at program startup.

The Alarms configuration tabsheet (Fig. 3) is designed to display and change alarms levels and actions to be taken in case of any particular alarm. For every alarm one can change:

- · Alarm name
- Active sensor for this alarm
- Alarm level (sensor value exceeding level causes alarm)
- Alarm return level (sensor value below this level recovers system from alarm, once it has been triggered)
- Threshold sign (sensor value comparison sign)
- · Count (number of exceeded sensor values for alarm) [*not used yet*]
- Enabled (allows enable or disable each alarm)
- Alarm message, which will be logged in case of alarm
- · Alarm message color

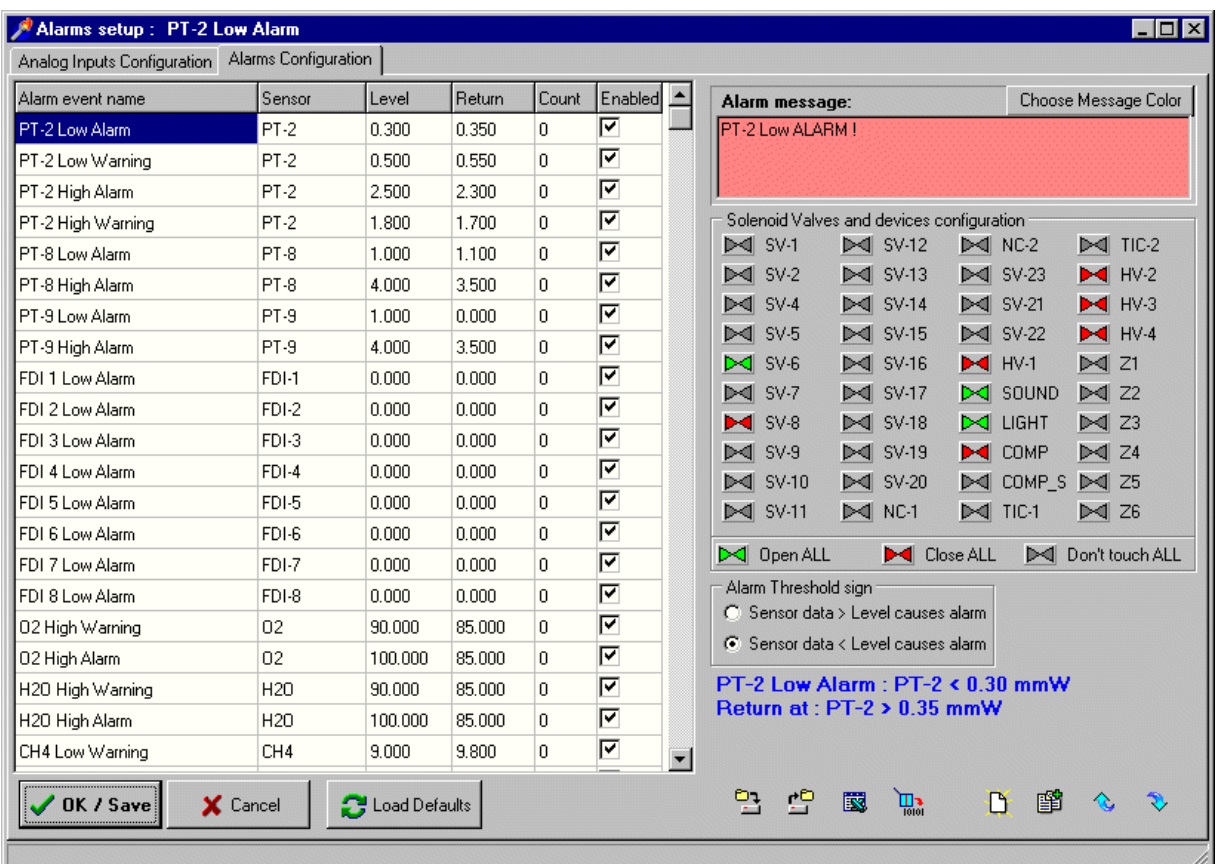

· Valves configuration

Fig. 3. Alarms configuration window.

Alarms handling algorithm is almost the same like in Alarm System (see Alarm System Manual [2] for details). After each measuring cycle, DAQ thread compares alarm thresholds for all enabled alarms with appropriate sensor values using alarm comparison signs. If the sensor value exceeds the alarm level, it displays alarm message and updates valves according to the alarm valves configuration (red valves will be closed, green will be open, while gray will be left intact), storing the list of affected valves in memory. Upon alarm recovery event, i.e. if the sensor value returns to alarm return level, the code changes only those valves, which were not alarmed by the other sensors, making use of the stored list of the changed outputs.

Note that instead of special **default state** used in Alarm System, PC software uses **current valves state** at the every alarms checking cycle. This means that no valves and devices are affected if nothing happens with alarm situation, i.e. neither alarms nor alarm returns happened.

The alarms configuration is stored in registry. There are two copies of alarms setup: normal and default. Normal setup is used each time the program starts, while defaults intended to be used as a reference. The buttons at the window's bottom allows to perform service tasks:

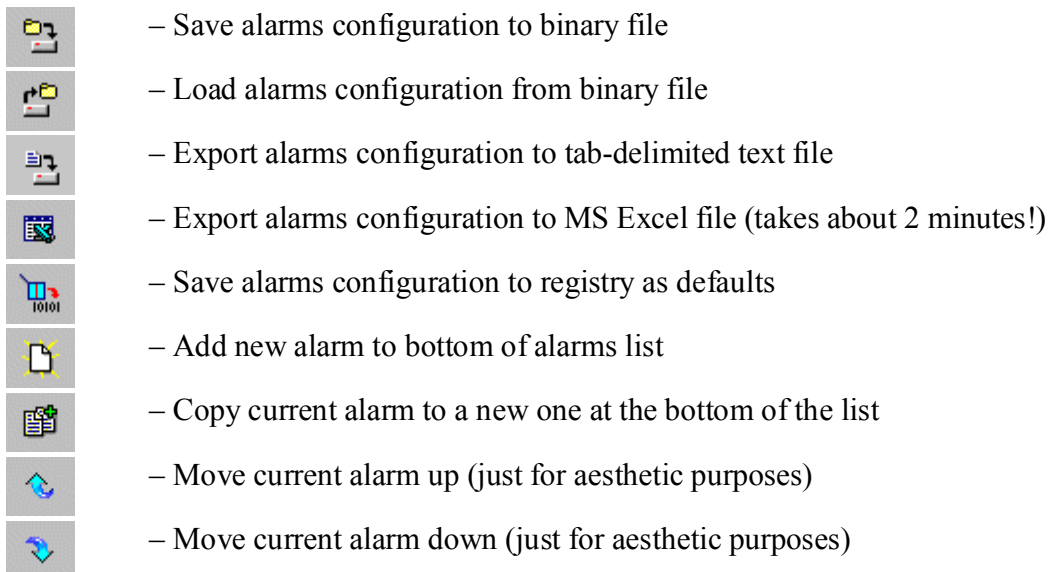

If user changed either alarms or analog inputs configuration and wants to switch to other tabsheet, he will be asked about saving changes (Fig. 4).

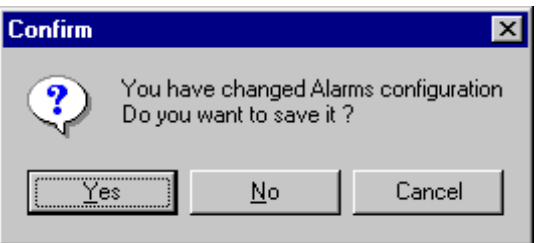

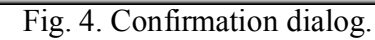

[Yes] saves changes, [No] discards them, [Cancel] returns to the editor.

## *DBWriter*

The DBWriter window (Fig. 5) is usually minimized and resides in the system tray. It has it's own log, which is not saved to text file. Actually the DBWriter window is used only for solving problems with data

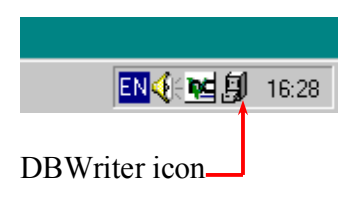

recording to database or for changing or creating a database. One can create a new database in DBWriter. It is recommended to change database sometimes, because huge amount of data makes it difficult to search and select data. For example, the database of TPC gas system in STAR experiment has about 200,000 records for three and a half months and takes about 50Mb. Therefore it seems to be wise to start a new database every 3-5 months.

See DBViewer Manual [1] for information about data analysis and processing.

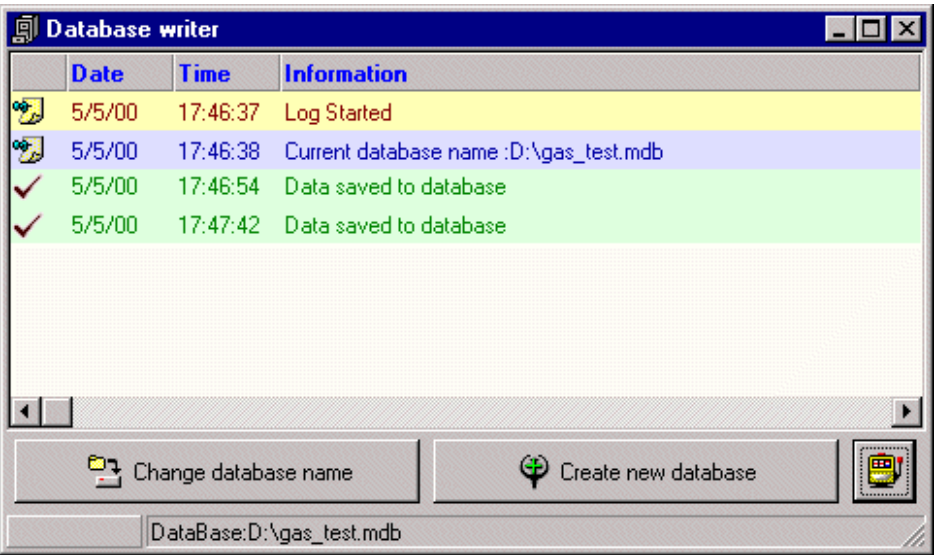

Fig. 5. DBWriter window.

# *References*

- 1. DBViewer Manual:<http://lkst.pnpi.nw.ru/pdf/DBViewer.pdf>
- 2. Alarm System Manual: [http://lkst.pnpi.nw.ru/pdf/alarm\\_manual.pdf](http://lkst.pnpi.nw.ru/pdf/alarm_manual.pdf)
- 3. See gas system scheme.